#### **Content**

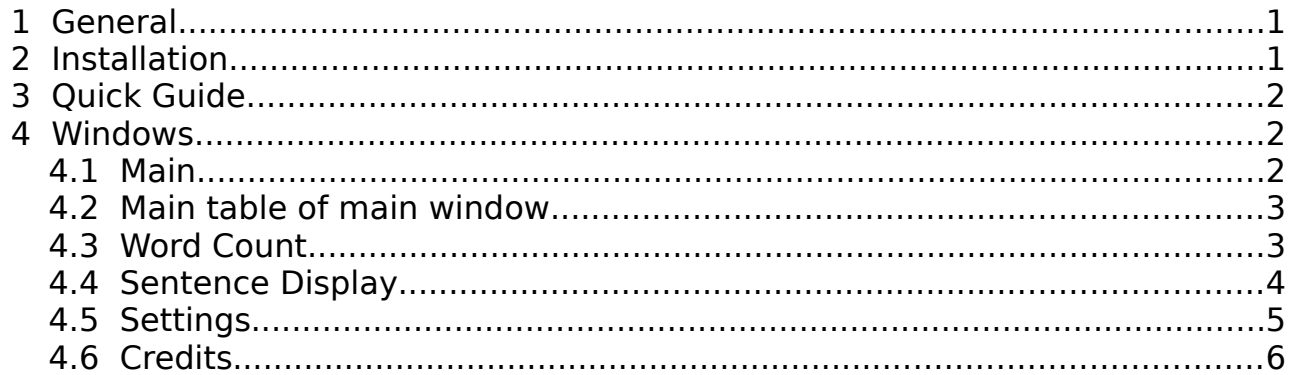

# <span id="page-0-0"></span> **1 General**

Analyze the content of a text. Diagonal reading with subject, predicate and object. Search for similar pdf or plain text content using Bing search.

Supports English, French and German text and pdf files.

Portable application. Runs under Windows and Linux. JavaFX application.

Open source: [Apache License Version 2.0](https://github.com/open-hopin/mbFXWords/blob/master/LICENSE)

Part of speech tagging builds upon Apache OpenNLP.

NLP (Natural Language Processing) extensions:

- Divide sentences in sub clauses: segmentation.
- Divide plain text: subject, predicate, object.
- Count words: stemming.
- Search for similar content: pdf's.

[Download](https://sourceforge.net/projects/mbfxwords) [Wiki](https://sourceforge.net/p/mbfxwords/wiki/Home) [Javadoc](file:///javadoc/index.html) [GitHub](https://github.com/open-hopin/mbFXWords)

Brought to you by open-hopin Buelow Sensalgo

# <span id="page-0-1"></span> **2 Installation**

Unzip to destination folder. Open mbFXWords.exe for Windows or mbFXWords.sh for Linux.

Make sure JRE 1.8 or higher is installed on your machine. (Java Runtime Environment)

Command line optionally accepts file to be analyzed with relative or absolute

path.

Example files to be analyzed can be found in sub directory "resources".

mbFXWords can be used for pdf displayed in an Internet browser. For Firefox integration install mbFXWords to Firefox installation directory. Firefox must be able to display pdf on a tab. Then download and open with mbFXWords from there.

# <span id="page-1-0"></span> **3 Quick Guide**

For a first impression simply click Analyze (text "resources/default.txt"). Choose a different file by button Choose. A selection of content clauses (subject, predicate and object) you find in the middle of main window, a content's abstract at the top and most common words at the bottom.

## <span id="page-2-2"></span> **4 Windows**

#### <span id="page-2-1"></span> **4.1 Main**

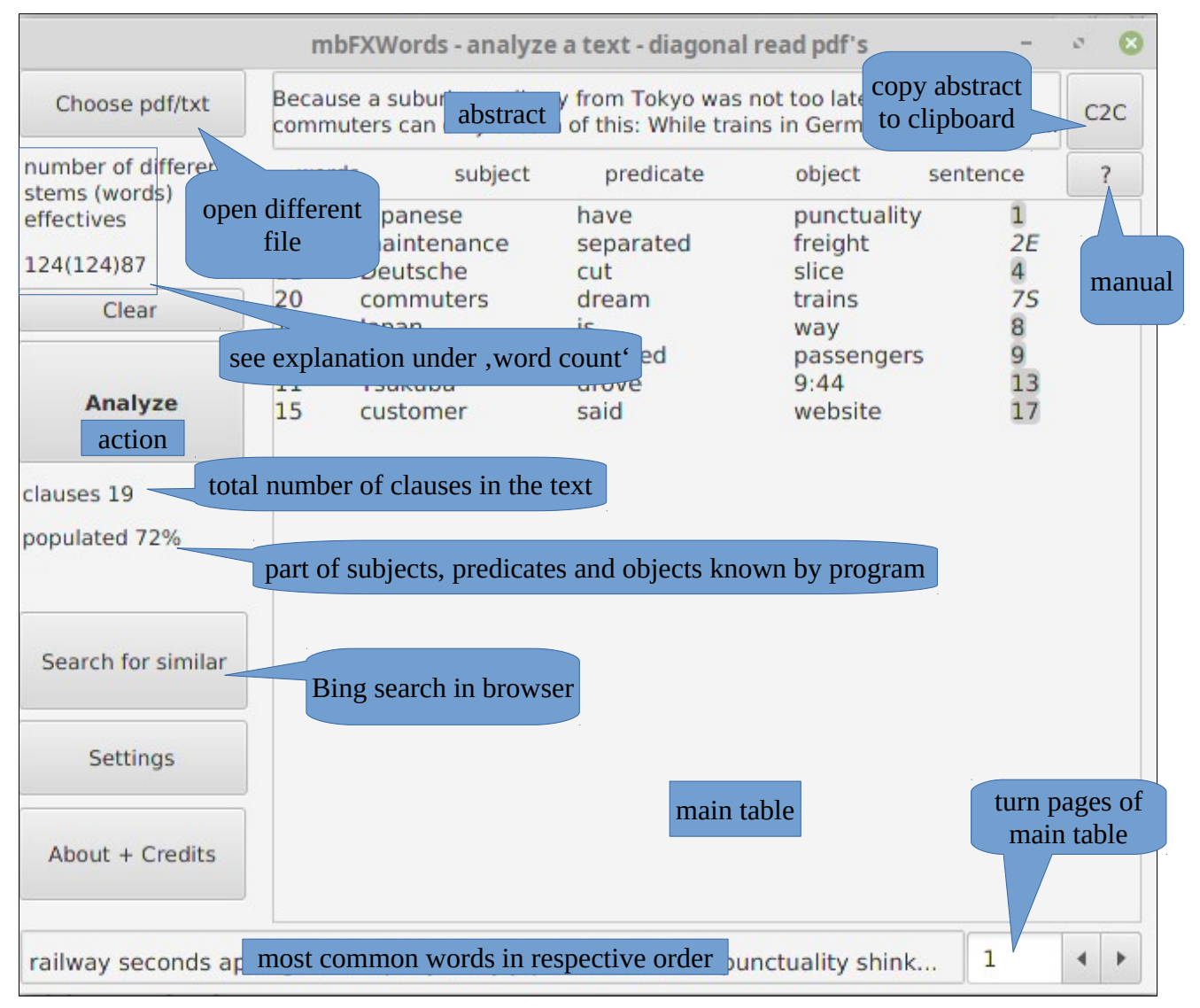

#### <span id="page-2-0"></span> **4.2 Main table of main window**

Division of complete text in sub clauses.

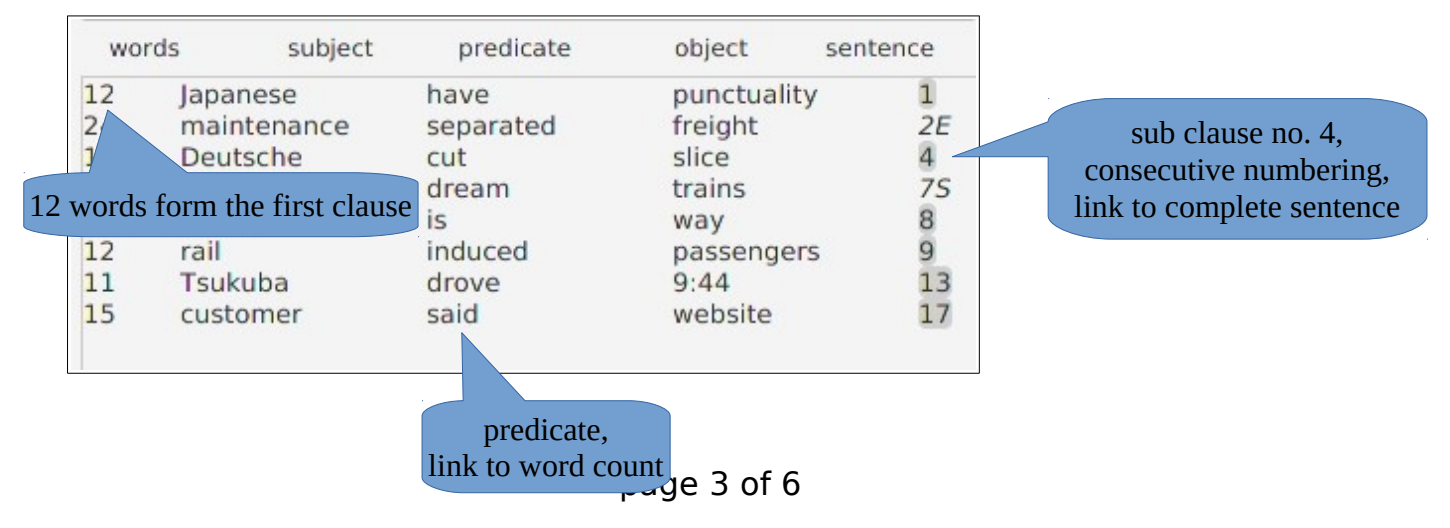

#### <span id="page-3-1"></span> **4.3 Word Count**

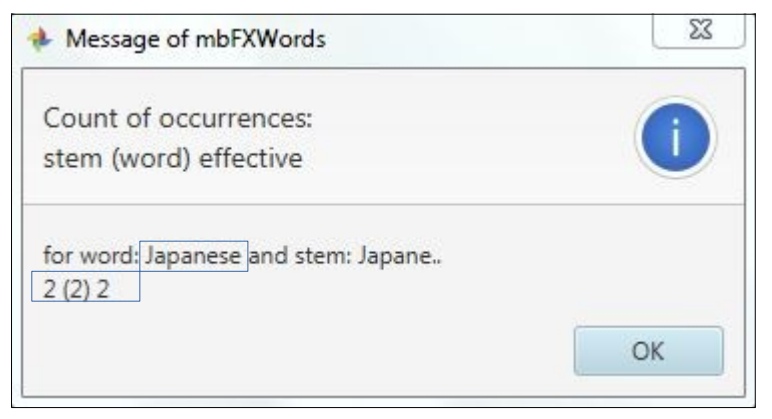

The word "Japanese" in this inflected form occurs two times in complete text. This is the number in braces.

The stem is the word with last two letters substituted by points, so words that differ in last two letters have the same stem. In complete text stem occurs 2 times. This is the first number.

If words can differ in length by two letters and it does not matter wich letter a point in the stem stands for, we have the number of occurrences of such words as indicated by last number.

#### <span id="page-3-0"></span> **4.4 Sentence Display**

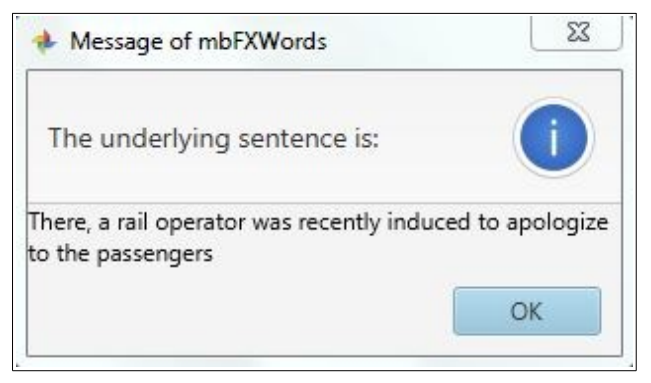

### <span id="page-4-0"></span> **4.5 Settings**

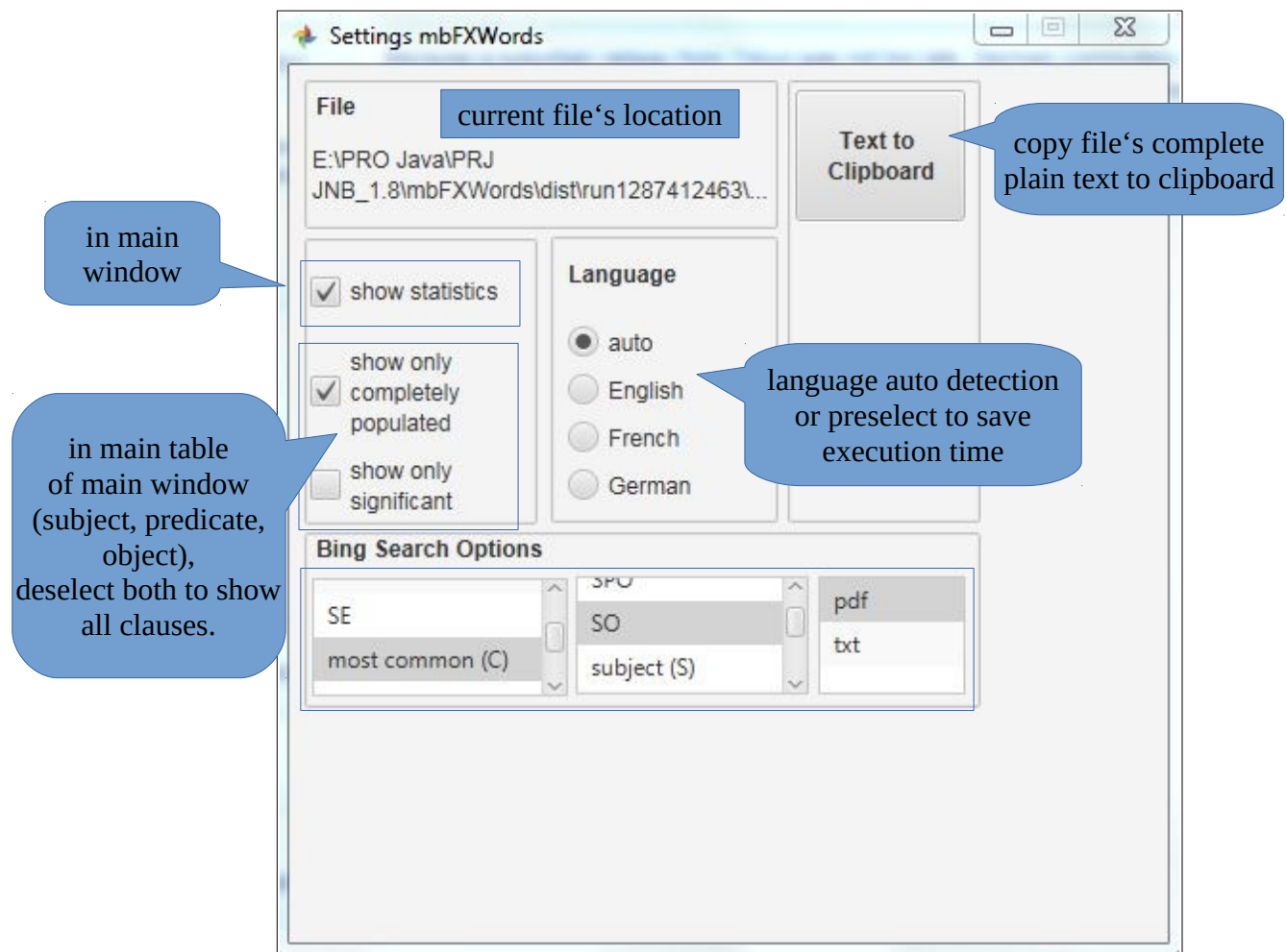

Search in browser for pdf or txt (select on the right) file with similar content to loaded file according to following options:

(select on the left) (select in the middle)  $CSE$  – common, significant and extraordinary  $SPO$  – search for subject, predicate and object CS – common and significant SO – search for subject and object SE - significant and extraordinary subject (S) - only this most common  $(C)$  – only this  $predicate (P)$  – only this significant  $(S)$  – only this  $\qquad \qquad$  object  $(O)$  – only this extraordinary (E) – only this

All columns form a combined search string, for example for the predicate that is most common in a pdf file.

## <span id="page-5-0"></span> **4.6 Credits**

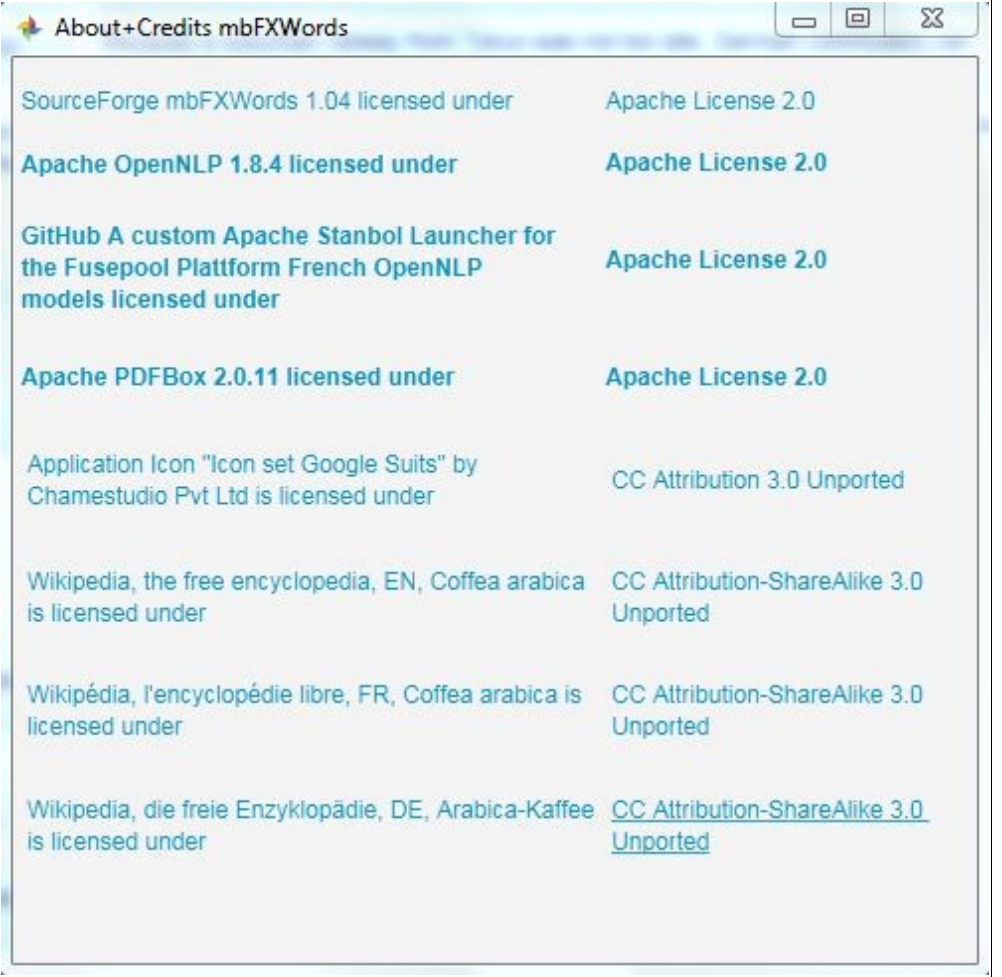

Used modules are part of main application and its source libs. No extra installation necessary.